**1**、测试文档介绍

## *1.1* 安装 *SkyEye*

#### **1.1.1 rpm** 包安装

**1.1.2** 源码编译安装

从 sourceforge 网站上下载 Skyeye 的 1.2.9 的源代码,解压

tar xzvf skyeye-1.2.9.tar.gz

然后运行如下命令编译

./configure

make lib

make

其中 make lib 来编译第三方的库, make 来编译 skyeye 的源代码

最后安装 SkyEye 到/opt 目录下

make install\_lib

make install

#### *1.2* 下载测试套件

从 sourceforge 网站上下载 skyeye-testsuite-1.2.9.tar.gz 软件包, 这个软件包中包含了所有的测试用例。

# **2**、**Linux** 测试目录

# *2.1 godson* 测试用例

# **2.1.1** 使用的 **config** 文件

ksh@localhost:/opt/testsuite/skyeye-testsuite-1.2.9/linux/godson> cat skyeye.conf #skyeye config file sample arch: mips cpu: mips #mach:au1100 #mach:godson1 mach:gs32eb1

#SDRAM: 256MByte, 0x0--0x10000000 mem\_bank: map=M, type=RW, addr=0x0, size=0x10000000 #Mapped IO: 0x400Byte, 0x14000000--0x140003ff mem\_bank: map=I, type=RW, addr=0x14000000, size=0x400 #Flash: 2MByte, 0x1fc00000--0x1fdfffff mem\_bank: map=F, type=R, addr=0x1FC00000, size=0x00200000 #set nic info state=on/off mac=xx:xx:xx:xx:xx:xx ethmod=tuntap/vnet hostip=dd.dd.dd.dd #net: state=on, mac=0:4:3:2:1:f, ethmod=tuntap, hostip=10.0.0.1 log: logon=0, logfile=./test.log, start=0x0, end=0x814c0000 #log: logon=0, logfile=./test.log, start=3200000, end=3330000 #lcd: state=on uart:mod=term

# **2.1.2** 运行过程

ksh@localhost:/opt/testsuite/skyeye-testsuite-1.2.9/linux/godson> /opt/skyeye/bin/skyeye -e vmlinux -l 0x0,0xFFFFFFF

SkyEye is an Open Source project under GPL. All rights of different parts or modules are reserved by their author. Any modification or redistributions of SkyEye should note remove or modify the annoucement of SkyEye copyright.

Get more information about it, please visit the homepage http://www.skyeye.org. Type "help" to get command list.

In SKY\_load\_module, /opt/skyeye/lib/skyeye/libsound.so: undefined symbol: s3c44b0x\_iisfifo\_tx

In SKY\_load\_all\_modules, Can not load module from file libsound.so.

(skyeye)start arch: mips Error: Unkonw cpu name "mips" "cpu" option parameter error! In do\_mach\_option, mach info: name gs32eb1, mach\_init addr 0x2adc46480220

Unkonw option: log uart\_mod:3, desc\_in:, desc\_out:, converter: In create uart console In skyeye read config, Config format is wrong.

exec file "vmlinux"'s format is elf64-x86-64. load section .text:  $addr = 0x81200000$  size =  $0x000ad2a0$ . In tea\_write, load\_base=0x0,load\_mask=0xfffffff load section .fixup:  $addr = 0x812a42a0$  size =  $0x0000107c$ . In tea\_write, load\_base=0x0,load\_mask=0xfffffff load section .kstrtab:  $addr = 0 \times 812$ ae31c size =  $0 \times 0000217$ c. In tea\_write, load\_base=0x0,load\_mask=0xfffffff load section  $ex$  table: addr = 0x812b04a0 size = 0x00001608. In tea\_write, load\_base=0x0,load\_mask=0xfffffff load section dbe table:  $addr = 0x812b1aa8$  size = 0x00000000. load section  $k$ symtab: addr = 0x812b1aa8 size = 0x000010c8. In tea\_write, load\_base=0x0,load\_mask=0xfffffff load section .data.init\_task: addr =  $0x812b4000$  size =  $0x00002000$ . In tea\_write, load\_base=0x0,load\_mask=0xfffffff load section .text.init:  $\text{addr} = 0 \times 812\text{h}6000 \text{ size} = 0 \times 000092 \text{f}8$ . In tea\_write, load\_base=0x0,load\_mask=0xfffffff load section .data.init:  $addr = 0x812b12f8$  size =  $0x000003b0$ . In tea\_write, load\_base=0x0,load\_mask=0xfffffff load section .setup.init:  $addr = 0x812bf6bb0$  size =  $0x000000a0$ . In tea\_write, load\_base=0x0,load\_mask=0xfffffff load section .initcall.init:  $addr = 0 \times 812b$ f750 size = 0x0000004c. In tea\_write, load\_base=0x0,load\_mask=0xfffffff load section .data.cacheline aligned: addr =  $0x812c0000$  size =  $0x00001180$ . In tea\_write, load\_base=0x0,load\_mask=0xfffffff load section .reginfo:  $\text{addr} = 0 \times 812 \text{c}1180$  size =  $0 \times 00000018$ . In tea\_write, load\_base=0x0,load\_mask=0xfffffff load section .data:  $addr = 0x812c2000$  size =  $0x00290000$ . In tea\_write, load\_base=0x0,load\_mask=0xfffffff not load section .sbss:  $addr = 0x81552000$  size =  $0x00000000$ . not load section .bss:  $\text{addr} = 0 \times 81552000$  size =  $0 \times 0001 \text{f4f0}$ . not load section .comment:  $addr = 0x000101f4$  size =  $0x00000ed6$ . not load section .pdr:  $addr = 0x00000000$  size =  $0x00012b60$ . not load section .mdebug.abi32:  $addr = 0x00000000$  size =  $0x00000000$ . In SIM\_start, Set PC to the address 0x1200464

In gs32eb1\_boot\_linux, Set PC to the address 0x81200464

(skyeye)run  $(runing)$ Reg=0x1c, not implemented instruction in write cp0  $Reg=0x10$ , not implemented instruction in write  $cp0$  $Reg=0x5$ , not implemented instruction in write  $cp0$  $Reg=0x6$ , not implemented instruction in write  $cp0$ stop (skyeye)info registers  $R0 \qquad 0x0$ R1 0x81570000

R2 0x0 R3 0x8155214c  $R4 \t 0x19$ R5 0x0 R6 0x1004fc01 R7 0xffff00ff R8 0x812b5fe0 R9 0xfc00 R10 0x812c1000 R11 0x3 R12 0x7f1c0300 R13 0x1000  $R14$  0x0 R15 0x115 R16 0x8000 R17 0xb4000101 R18 0xb4000100 R19 0x3 R20 0x0 R21 0x0 R22 0x0  $R23 \t 0x0$  $R24$   $0x0$ R25 0x429f50 R26 0x812b5f58 R27 0x812b5f58 R28 0x812b4000 R29 0x812b5f58 R30 0x0 R31 0x81200cb0 PC 0x81200c9c (skyeye)disassemble 1200c9c andeq  $r0$ ,  $r0$ ,  $r0$ sfmeq f3, 2, [r8], {104} andeq  $r0$ ,  $r0$ ,  $r0$ cfstrdeq  $mvd8$ ,  $[r8]$ ,  $\{12\}$ andeq  $r0$ ,  $r0$ ,  $r0$ stmdaeq r8, {r2, r3, r4, r8, r9}<sup>^</sup> andeq  $r0$ ,  $r0$ ,  $r0$ stfccd f0, [r2], {45} cfstrdhi mvd8,  $[r2]$ ,  $\{64\}$ subsne r0, ip, r3 (skyeye)stepi In skyeye\_stepi, stopped\_step=33819416 (running) (skyeye)info registers  $R0$   $0x0$ R1 0x81570000

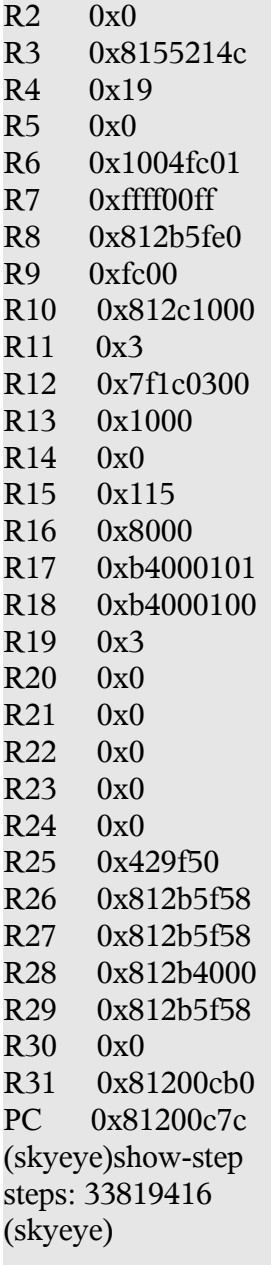

## **2.1. 3** 屏幕快照

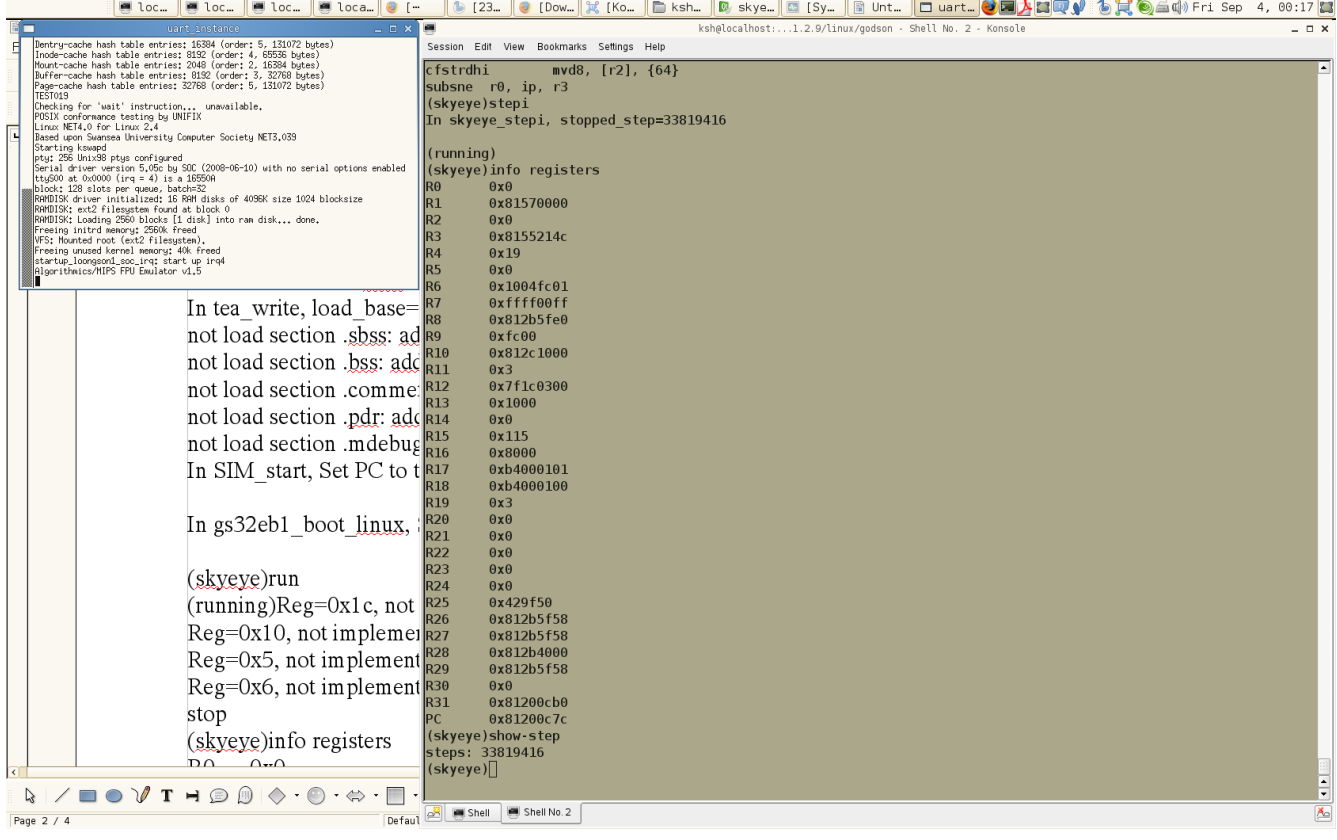

## *2.2 MPC8560* 测试过程

## **2.2.1 SkyEye** 的配置文件

# skyeye config file sample arch: ppc cpu: e500 mach:mpc8560 # 64M DDR SDRAM mem\_bank: map=M, type=RW, addr=0x0, size=0x4000000 # default 8M bootrom for 8560 mem\_bank: map=M, type=RW, addr=0xFF800000, size=0x800000 # 16k init ram for 8560 mem\_bank: map=M, type=RW, addr=0xe4010000, size=0x4000 #mem\_bank: map=M, type=RW, addr=0xFE000000, size=0x1000000 #mem\_bank: map=M, type=RW, addr=0xFE000000, size=0x1000000 #log: logon=0, logfile=./test.log, start=0xC0000000, end=0xB0000000 uart:mod=term

## **2.2.2** 运行过程

ksh@localhost:/opt/testsuite/skyeye-testsuite-1.2.9/linux/mpc8560> /opt/skyeye/bin/skyeye -e vmlinux SkyEye is an Open Source project under GPL. All rights of different parts or modules are reserved by their author. Any modification or redistributions of SkyEye should note remove or modify the annoucement of SkyEye copyright.

Get more information about it, please visit the homepage http://www.skyeye.org. Type "help" to get command list.

In SKY\_load\_module, /opt/skyeye/lib/skyeye/libsound.so: undefined symbol: s3c44b0x\_iisfifo\_tx

In SKY load all modules, Can not load module from file libsound.so.

(skyeye)start arch: ppc Error: Unkonw cpu name "e500" "cpu" option parameter error! In do\_mach\_option, mach info: name mpc8560, mach\_init addr 0x2ba17b50a0e0 uart mod:3, desc in:, desc out:, converter: In create\_uart\_console 1 core is initialized. exec file "vmlinux"'s format is elf64-x86-64. load section .text:  $\alpha d\alpha = 0 \times 0000000$  size =  $0 \times 001166074$ . In tea\_write, load\_base=0x0,load\_mask=0xffffff load section .rodata:  $addr = 0 \times 01b7000$  size =  $0 \times 00026f91$ . In tea\_write, load\_base=0x0,load\_mask=0xffffff load section .pci fixup:  $addr = 0 \times 01 \cdot d$  size = 0x00000540. In tea\_write, load\_base=0x0,load\_mask=0xffffff not load section .rio route:  $addr = 0xc01de4d4$  size =  $0x00000000$ . not load section  $k$ symtab: addr = 0xc01de4d4 size = 0x00000000 . not load section ksymtab gpl:  $addr = 0 \times c01de4d4$  size =  $0 \times 000000000$ . not load section ksymtab unused:  $addr = 0 \times c01de4d4$  size = 0x00000000. not load section \_\_ksymtab\_unused\_gpl: addr =  $0xc01de4d4$  size =  $0x00000000$ . not load section \_\_ksymtab\_gpl\_future: addr =  $0xc01de4d4$  size =  $0x00000000$ . not load section  $\text{kerctab: } \text{addr} = 0 \text{xc01de4d4} \text{ size} = 0 \text{xc00000000}.$ not load section kcrctab gpl: addr = 0xc01de4d4 size = 0x00000000 . not load section kcrctab unused:  $addr = 0xc01de4d4$  size =  $0x00000000$ . not load section kerctab unused gpl: addr =  $0 \times 01$ de4d4 size =  $0 \times 00000000$ . not load section kcrctab gpl future:  $addr = 0 \times 01 \cdot 0444$  size = 0x00000000 . load section  $param: addr = 0xc01de4d4 size = 0x00000190$ . In tea\_write, load\_base=0x0,load\_mask=0xffffff load section  $ex$  table: addr = 0xc01df000 size = 0x00001488. In tea\_write, load\_base=0x0,load\_mask=0xffffff load section bug\_table:  $addr = 0xc01e0488$  size =  $0x000028c0$ . In tea\_write, load\_base=0x0,load\_mask=0xffffff load section .data:  $addr = 0xc01e3000$  size =  $0x000140c4$ . In tea\_write, load\_base=0x0,load\_mask=0xffffff load section .data.page aligned: addr =  $0 \times 01$ f8000 size = 0x00003000. In tea\_write, load\_base=0x0,load\_mask=0xffffff

load section .data.cacheline aligned: addr =  $0 \times 01$ fb000 size =  $0 \times 000000c0$ . In tea\_write, load\_base=0x0,load\_mask=0xffffff load section .data.init\_task: addr =  $0 \times 01$  fc000 size = 0x00002000. In tea\_write, load\_base=0x0,load\_mask=0xffffff load section .init.text:  $\text{addr} = 0 \times 01 \cdot 000$  size =  $0 \times 0001 \cdot 03 \cdot 0001$ . In tea\_write, load\_base=0x0,load\_mask=0xffffff load section .exit.text:  $\text{addr} = 0 \times 0.021803c$  size = 0x00000980. In tea\_write, load\_base=0x0,load\_mask=0xffffff load section .init.data:  $addr = 0xc02189c0$  size =  $0x0000236c$ . In tea\_write, load\_base=0x0,load\_mask=0xffffff load section .init.setup:  $addr = 0xc021ad30$  size =  $0x0000027c$ . In tea\_write, load\_base=0x0,load\_mask=0xffffff load section .initcall.init:  $addr = 0 \times c021$  afac size =  $0 \times 000001$  a0. In tea\_write, load\_base=0x0,load\_mask=0xffffff load section .con initcall.init:  $addr = 0 \times 021b14c$  size = 0x00000004. In tea\_write, load\_base=0x0,load\_mask=0xffffff not load section .security initcall.init:  $addr = 0 \times 021b150$  size = 0x00000000. load section ftr fixup:  $\alpha d = 0 \times 021b150$  size = 0x00000060. In tea\_write, load\_base=0x0,load\_mask=0xffffff load section .init.ramfs:  $addr = 0 \times 021c000$  size =  $0 \times 000000085$ . In tea\_write, load\_base=0x0,load\_mask=0xffffff not load section .bss:  $\alpha d\alpha = 0 \times 0.021 d000$  size = 0x00016618. not load section .stab:  $addr = 0x00000000$  size  $= 0x00000360$ . not load section .PPC.EMB.apuinfo:  $addr = 0x00000000$  size =  $0x00000020$ . not load section .stabstr:  $\text{addr} = 0 \times 00000000$  size =  $0 \times 000004c0$ . not load section .comment:  $addr = 0x00000000$  size  $= 0x00002556$ . not load section .note.GNU-stack:  $addr = 0x00000000$  size =  $0x00000000$ . In SIM\_start, Set PC to the address 0x0

In load\_file, Load the file initrd.img to the memory 0x2000000

In mpc8560\_boot\_linux, Set PC to the address 0xc0000000

(skyeye)run

(running) in mpc8560 io write word, error when write to PCI ATMU.offset=0x8c50 in mpc8560 io write word, error when write to PCI ATMU.offset=0x8c70 in mpc8560 io write word, error when write to PCI ATMU.offset=0x8c90 in mpc8560 io write word, error when write to PCI ATMU.offset=0x8df0 in mpc8560 io write word, error when write to PCI\_ATMU.offset=0x8dd0 in mpc8560 io\_write\_word, error when write to PCI\_ATMU.offset=0x8db0 in mpc8560 io write word, error when write to PCI ATMU.offset=0x8c40 in mpc8560 io write word, error when write to PCI ATMU.offset=0x8c44 in mpc8560 io\_write\_word, error when write to PCI\_ATMU.offset=0x8c48 in mpc8560 io write word, error when write to PCI ATMU.offset=0x8c50 in mpc8560 io write word, error when write to PCI ATMU.offset=0x8de0 in mpc8560 io write word, error when write to PCI\_ATMU.offset=0x8de8 in mpc8560 io write word, error when write to PCI ATMU.offset=0x8df0

(running)info registers

R0 0x323d R1 0xc02e3ea0 R2 0xc02e1960 R3 0x323d  $R4 \quad 0x1$ R5 0x1 R6 0x0 R7 0xc01f0488 R8 0xfdfc00b0 R9 0xc01f6eb0 R10 0xfdfc00b0 R11 0xc01f0000 R12 0x24000022 R13 0x0 R14 0x0 R15 0x0 R16 0x0  $R17$  0x0 R18 0x0 R19 0x0 R20 0x0 R21 0xc0220000  $R22 \quad 0x0$ R23 0x0 R24 0x0 R25 0xc02e2000 R26 0x0 R27 0xc0220000 R28 0x487ab0 R29 0x2af R30 0xc01f0000 R31 0xc0220000 PC 0xc000408c (running)stop (skyeye)show-step steps: 30500650 (skyeye)stepi In skyeye\_stepi, stopped\_step=30500651 (running) (running) (skyeye)disassemble 0x408c andeq r0, r0, r2, asr #32 andcs r8, r0, lr, asr #32 undefined streq r0, [r0, #-72] undefined sbceq  $r8$ , r0, ip, lsr r0 cfstrdls mvd8,  $[r0]$ ,  $\{56\}$ 

andspl r6, r8, ip, ror r4 undefined andcs r8, r0, lr, asr #32 (skyeye)x 0xc08c 0xc08c:0x100293d (skyeye)

#### **2.2.3** 屏幕快照

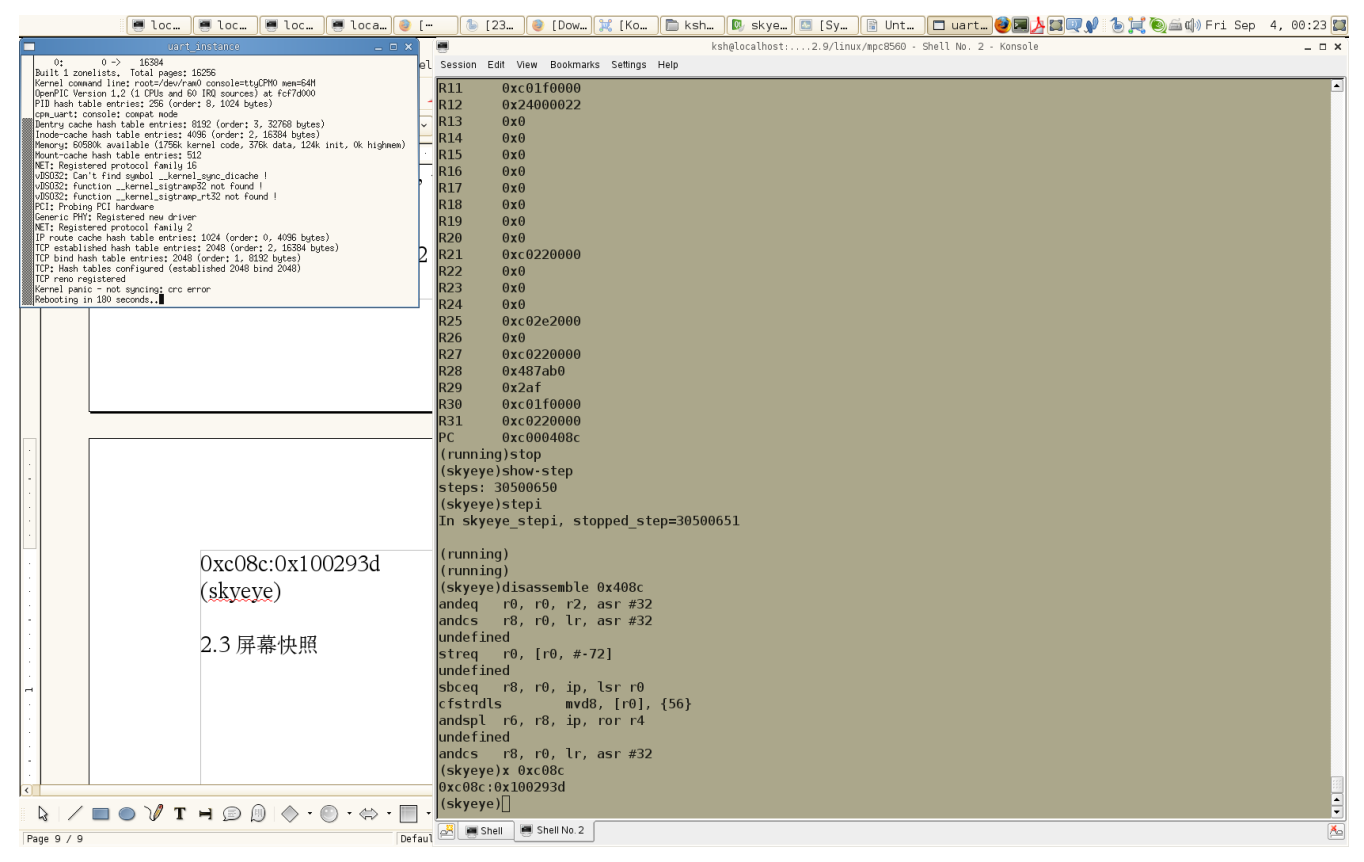

## *2.3*、*2410* 的测试过程

#### **2.3.1** 配置文件

ksh@localhost:/opt/testsuite/skyeye-testsuite-1.2.9/linux/s3c2410/2.4.18> cat skyeye.conf #skyeye config file sample arch:arm cpu: arm920t mach: s3c2410x

#physical memory #mem\_bank: map=M, type=RW, addr=0x20000000, size=0x01000000 mem\_bank: map=M, type=RW, addr=0xc0000000, size=0x01000000 mem\_bank: map=M, type=RW, addr=0xc1000000, size=0x00600000, file=./initrd.img

mem\_bank: map=M, type=RW, addr=0xc1600000, size=0x00a00000 #all peripherals I/O mapping area #mem\_bank: map=I, type=RW, addr=0xfefa0000, size=0x00060000 mem\_bank: map=I, type=RW, addr=0x48000000, size=0x20000000 mem\_bank: map=I, type=RW, addr=0x19000300, size=0x00000020 net: type=cs8900a, base=0x19000300, size=0x20,int=9, mac=0:4:3:2:1:f, ethmod=tuntap, hostip=10.0.0.1 lcd:type=s3c2410x,mod=gtk uart:mod=term #dbct:state=on

# **2.3.2** 运行过程

ksh@localhost:/opt/testsuite/skyeye-testsuite-1.2.9/linux/s3c2410/2.4.18> /opt/skyeye/bin/skyeye -e vmlinux

SkyEye is an Open Source project under GPL. All rights of different parts or modules are reserved by their author. Any modification or redistributions of SkyEye should note remove or modify the annoucement of SkyEye copyright.

Get more information about it, please visit the homepage http://www.skyeye.org. Type "help" to get command list.

In SKY\_load\_module, /opt/skyeye/lib/skyeye/libsound.so: undefined symbol: s3c44b0x\_iisfifo\_tx

In SKY load all modules, Can not load module from file libsound.so.

(skyeye)start arch: arm cpu info: armv4, arm920t, 41009200, ff00fff0, 2 In do\_mach\_option, mach info: name s3c2410x, mach\_init addr 0x2af0152d44a0 ethmod num=1, mac addr=0:4:3:2:1:f, hostip=10.0.0.1 failed to setup module (name:net, type:cs8900a) tapif init: icotl TUNSETIFF errorlcd mod:1 uart mod:3, desc in:, desc out:, converter: In create\_uart\_console SKYEYE: use arm920t mmu ops exec file "vmlinux"'s format is elf64-x86-64. load section .init:  $addr = 0xc0008000$  size  $= 0x0000f000$ . In tea\_write, load\_base=0x0,load\_mask=0xffffffff load section .text:  $\alpha \, d\alpha = 0 \times 0.017000$  size =  $0 \times 0.000e246c$ . In tea\_write, load\_base=0x0,load\_mask=0xffffffff load section  $ex$  table: addr = 0xc00f9470 size = 0x00000978. In tea\_write, load\_base=0x0,load\_mask=0xffffffff not load section  $k$ symtab: addr = 0xc00f9de8 size = 0x00000000 . load section .data:  $addr = 0 \times c00fa000$  size =  $0 \times 0000e3e3$ . In tea\_write, load\_base=0x0,load\_mask=0xffffffff not load section .bss:  $addr = 0 \times 0.008400$  size =  $0 \times 0.00027f90$ . not load section .stab:  $addr = 0x00000000$  size  $= 0x00326154$ . not load section .stabstr:  $addr = 0x00000000$  size =  $0x000e23f0$ . not load section .comment:  $addr = 0x00000000$  size =  $0x0000258e$ .

In SIM\_start, Set PC to the address 0xc0008000

(skyeye)run  $(runing)$ ERROR: s3c2410x io write word $(0x4d000060) = 0x00000002$ ERROR:  $s3c2410x$  io write word(0x4d000050) = 0x00000000 In skyeye find lcd dma, probably not finished porting. In get\_dma\_addr, host\_addr=0x2aaaaac21010, ERROR:  $s3c2410x$  io write word $(0x4d000060) = 0x00000002$ ERROR: s3c2410x io\_write\_word(0x4d000050) = 0x00000000 ERROR:  $s3c2410x$  io write word $(0x1900030a) = 0x00000002$ ERROR: s3c2410x io\_write\_word(0x1900030a) = 0x00000136 stop (skyeye)info registers R0 0x0 R1 0x0  $R2 \qquad 0x0$ R3 0x60000013 R4 0xc010bffc R5 0xc00f089c R6 0x0 R7 0xc0874160 R8 0xc0873000 R9 0xc00fca2c R10 0x3 R11 0xc013bf18 R12 0xc013bf0c R13 0xc013bf0c LR 0xc0022c28 PC 0xc0022c78 (skyeye)disassemble 0xc0022c78 b andsgt fp, r0, r4, ror  $#23$ strdgt pc, [lr], -ip andsgt r0, r1, r0, ror  $#9$ andgt pc, lr, r4, lsl r3 andgt pc, lr, ip, lsr r3 ldrshgt fp, [r0], -r8 ldrshgt fp, [r0], -ip andgt pc, lr, ip, asr r3 ldmdb fp,  $\{r4, r5, fr9, sp, pc\}$ (skyeye)stepi In skyeye\_stepi, stopped\_step=16656907 (running) (skyeye)stepi In skyeye\_stepi, stopped\_step=16656908 (running) (skyeye)x 0xc0022c78

0xc0022c78:0xeafffffe (skyeye)show-step steps: 16656908 (skyeye)

## **2.3.3** 屏幕快照

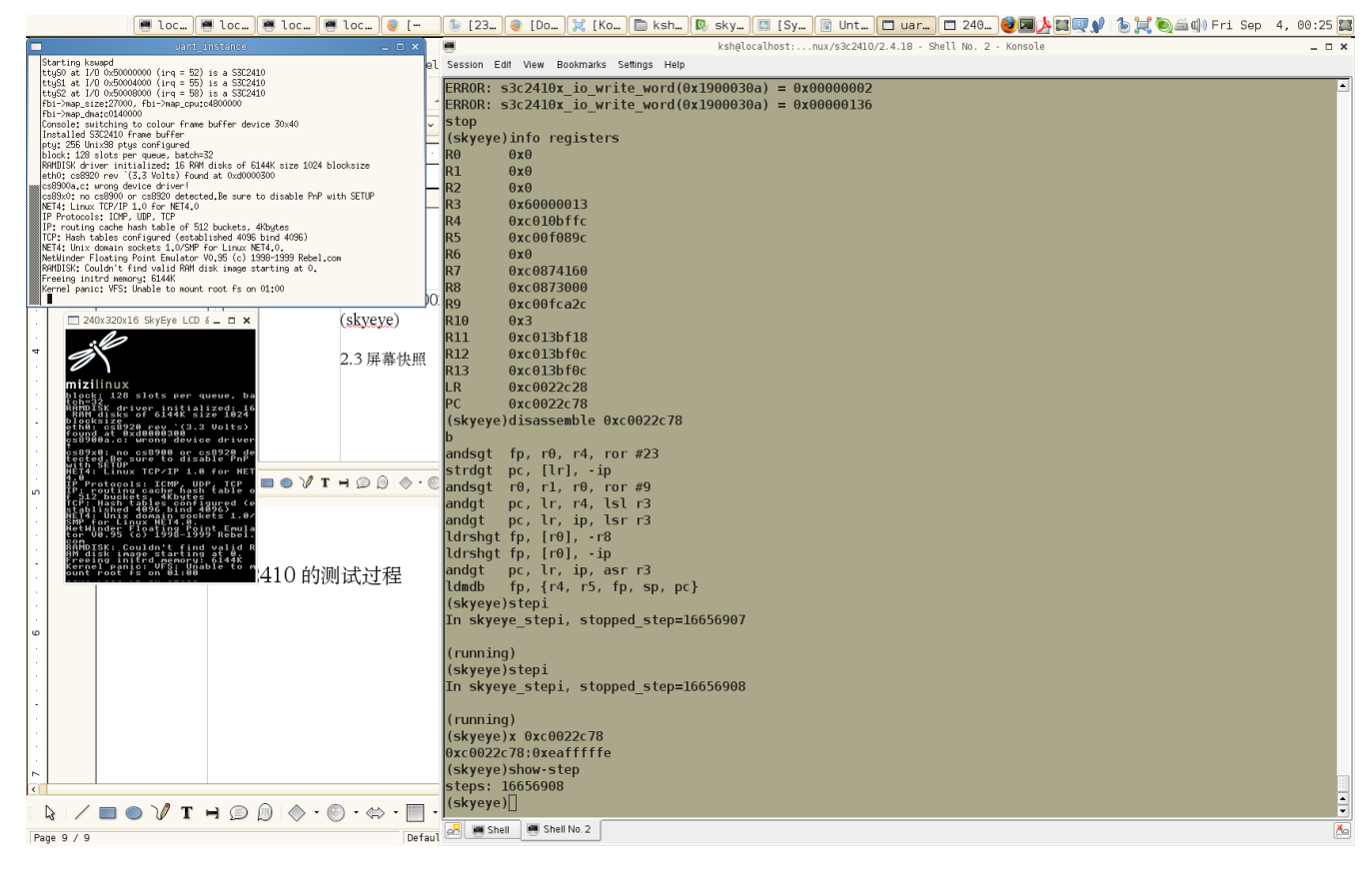